## **Table of Contents**

 $\pmb{\times}$ 

A dropdown menu button is a button which shows a dropdown menu on click. The button will look like one of these:

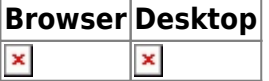

To create such button, simply use the following snippet:

```
UIPopupMenuButton button = new UIPopupMenuButton();
button.setImage(UIImage.getImage(IFontAwesome.BARS SMALL));
```

```
UIMenuItem miDelete = new UIMenuItem("Delete",
UIImage.getImage(UIImage.REMOVE SMALL), this, "doDelete");
UIMenuItem miExport = new UIMenuItem("Export",
UIImage.getImage(UIImage.EXPORT_SMALL), this, "doExport");
```

```
UIPopupMenu popupMenu = new UIPopupMenu();
popupMenu.add(miDelete);
popupMenu.add(miExport);
```

```
button.setPopupMenu(popupMenu);
```
From: <https://doc.sibvisions.com/> - **Documentation**

Permanent link: **<https://doc.sibvisions.com/jvx/client/gui/dropdownmenubutton>**

Last update: **2020/07/08 17:38**